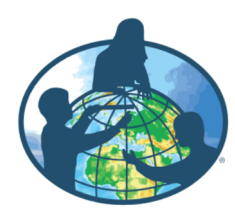

# **PEER REVIEW OVERVIEW** GLOBE 2020 Student Research

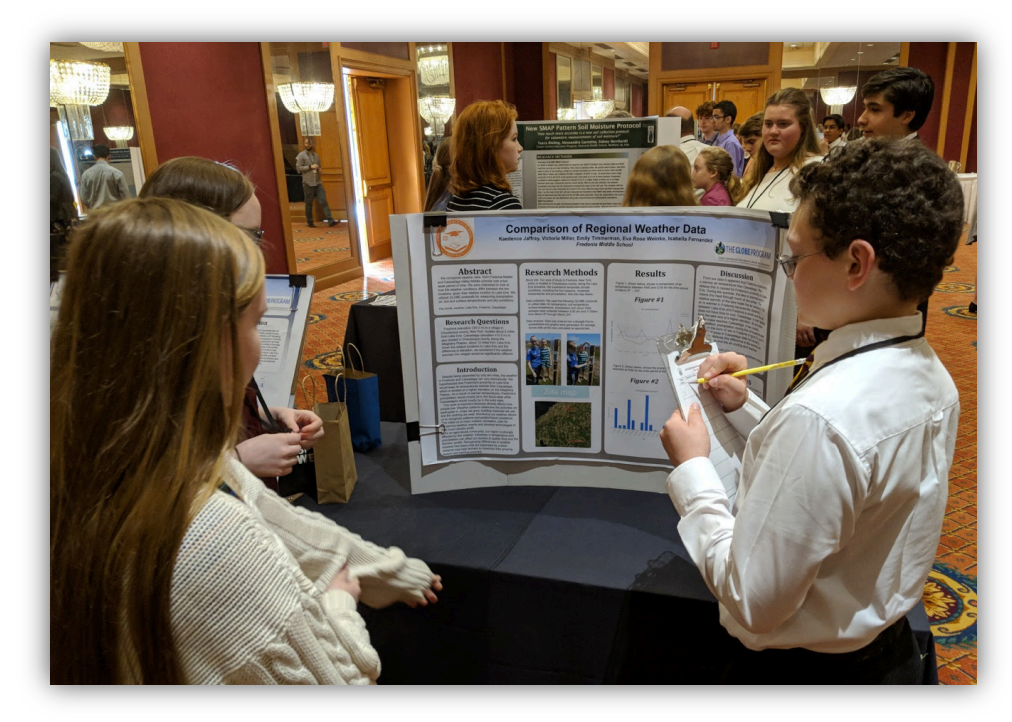

## You will be reviewing another student's research on the GLOBE Website.

## **So... what is peer review?**

When professional scientists submit their work to a scientific journal, other scientists, or **peer reviewers,** read the article and provide feedback. This helps the editor decide whether or not to publish the research paper.

**Peer review is basically a way to double check a scientist's work** - Did they use welldesigned methods? Did they back up their claims with evidence? Do they have good organization and clarity?

## **Your job as a Peer Reviewer is to provide useful feedback to your peers.**

## What should I write in my comments?

### *Try to include a:*

## *Strength*

**Sentence starter:** The strongest aspect of your project was...

**EXAMPLE:** The strongest aspect of your project was that your graphs were well done and data were presented clearly.

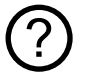

 $+$ 

#### *Question (What question do you have about their research?)*

**Sentence starters: Why did you…? What does… mean? Did/do you…? EXAMPLE:** Do you have ideas for next steps in your research?

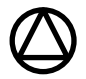

!<br>!

#### *Area for improvement*

**Sentence starter:** Next time you could…

**EXAMPLE:** Next time you could collect data from a larger area for comparison.

## *Wow factor!*

Sentence starter: My favorite part of your project was…. because…

**EXAMPLE:** My favorite part of your project was the poster because it was fantastic, well organized and clear!

## Below are real examples from the Student Research Symposia peer review session:

- Which one gives the most helpful review? Why?
- What could the peer reviewers have done differently?

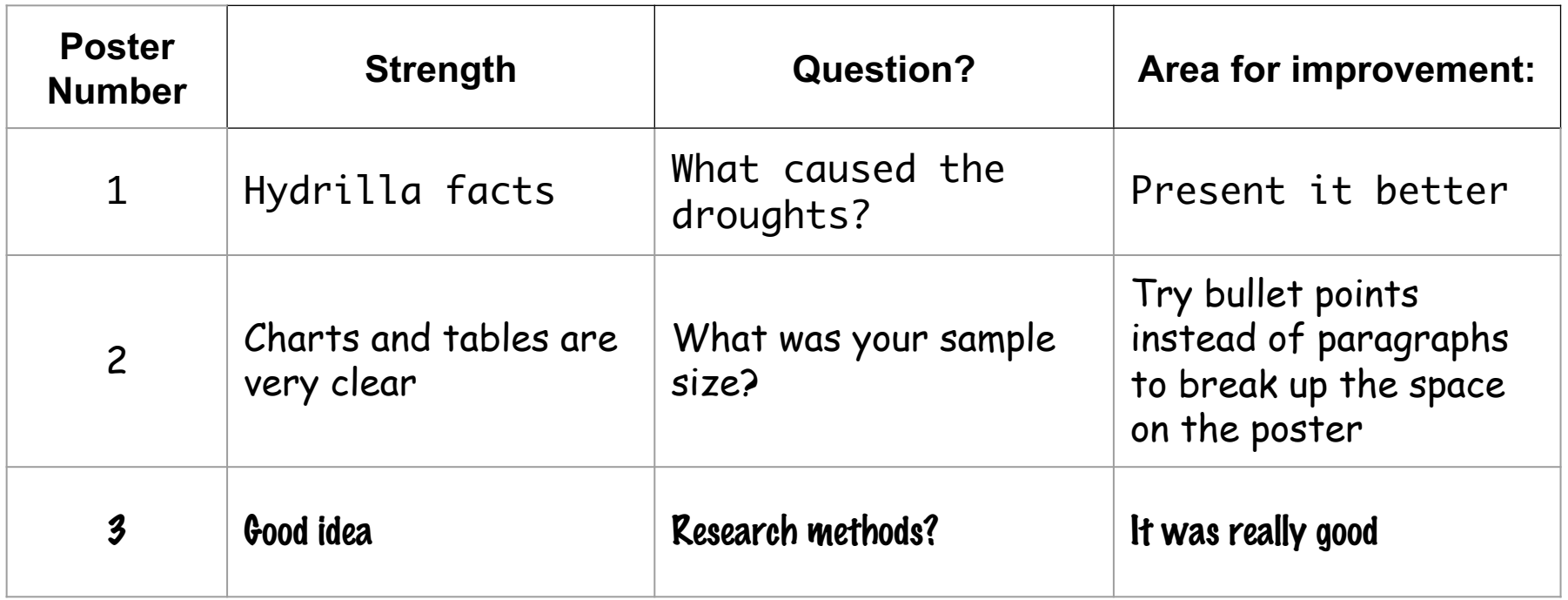

## When you are reviewing someone's project:

● **Engage in questions and conversation -** Is there anything that you don't understand? That is really creative or well done?

### ● **Give Specific Written Comments**

- $\circ$  "It would be neat to try the same measurements in the spring"
- "Variables were not labeled on the graph"
- "Try using your own words instead of reading off the poster"
- **Be Kind and Respectful**

## *\*\* Remember - your comments will be given to the team so they can improve their work. \*\**

# THINK before you comment!

- **T** is it True?
- **H** is it Helpful?
- **I** is it Inspiring?
- **N** is it Necessary?

**K** – is it Kind?

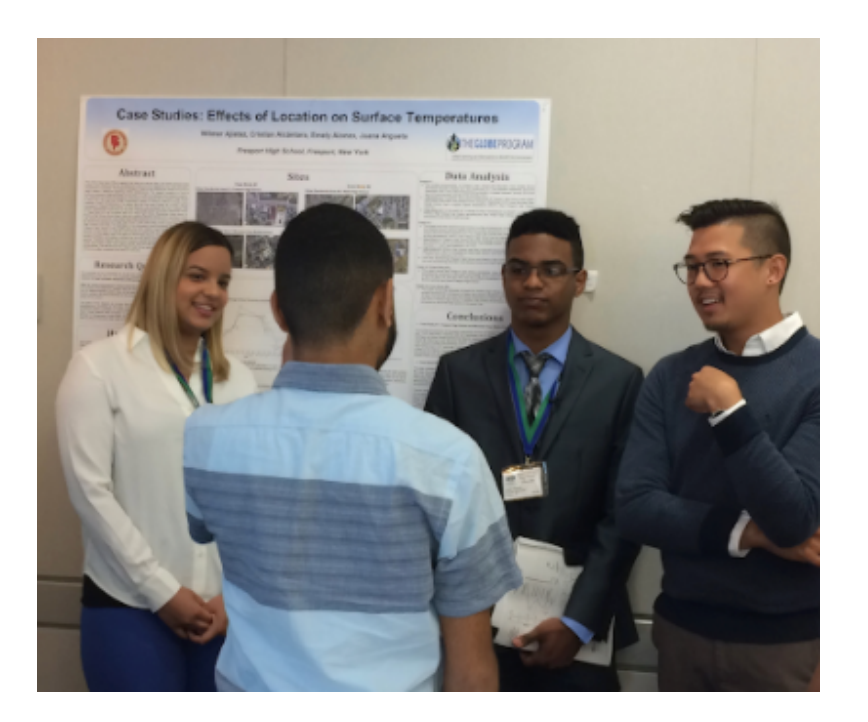

# **How do I leave my peer review comment on the GLOBE website**

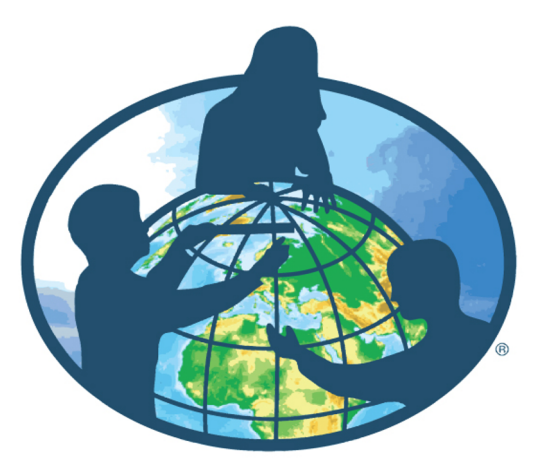

*www.globe.gov*

## STEP 1: Log in to the GLOBE website (www.globe.gov) with your student email address

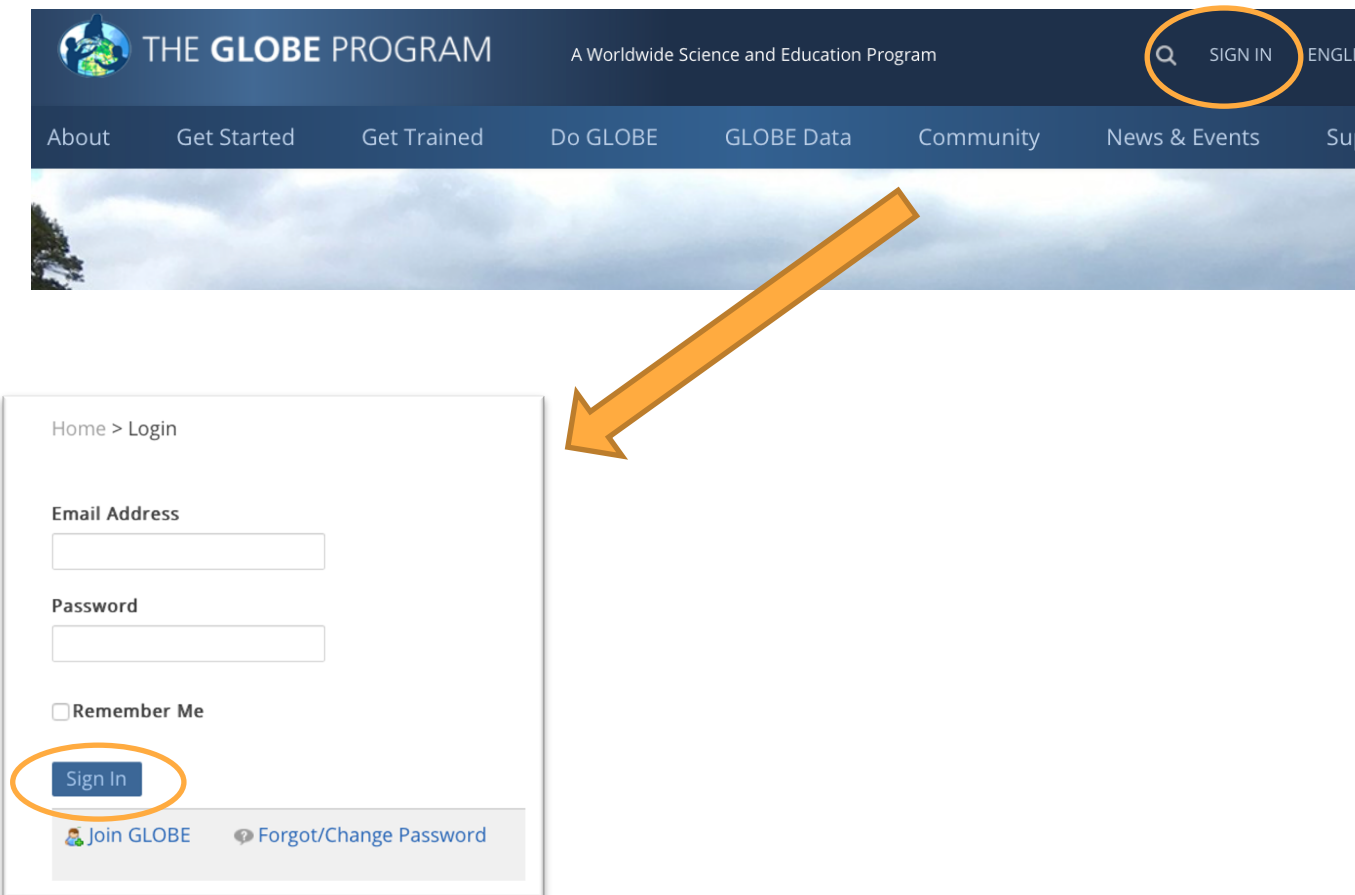

### STEP 2: Click on 'Do GLOBE' and go to 'Student Research Reports'.

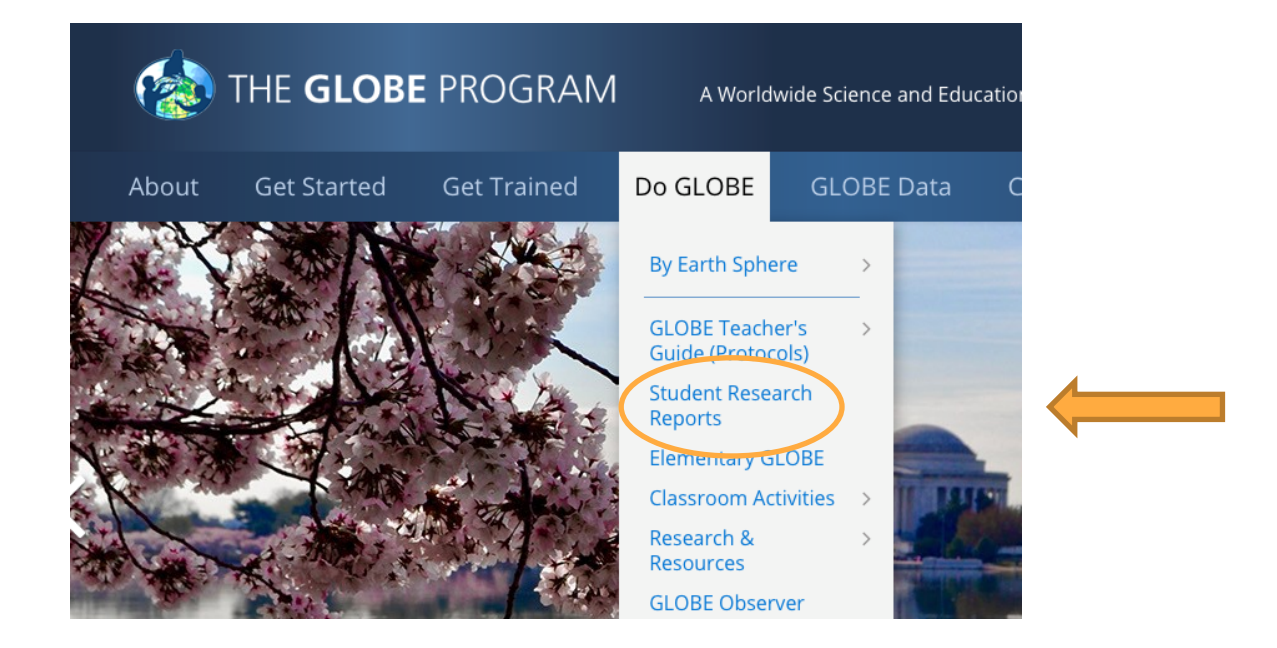

### STEP 3: Search for the 2020 SRS Projects.

#### **Student Research Reports**

Check out student research reports from around the world! Would you like to have your report added? Click on the graphic to the right to submit your report. Please note that projects can be uploaded in any language!

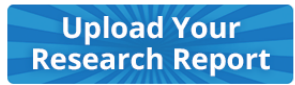

**Edit my reports** 

Interested in participating in the GLOBE **International Virtual Science** Symposium? Click here for more information!

Click 'Filter by'

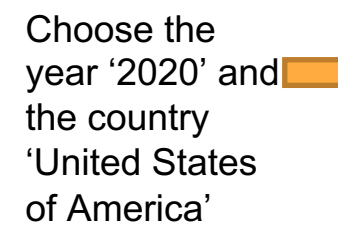

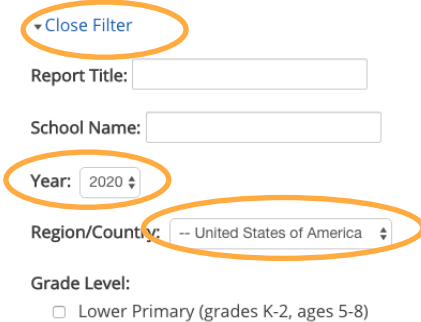

- 
- □ Upper Primary (grades 3-5, ages 8-11)
- □ Middle School (grades 6-8, ages 11-14)
- □ Secondary School (grades 9-12, ages 14-18)
- $\Box$  Undergraduate
- Graduate

#### Report Type:

□ Standard Research Report □ International Virtual Science Symposium Report □ Mission Earth Report Mission Mosquito Report □ U.S. Student Research Symposia (SRS) Protocols ▶ Atmosphere

#### **▶ Biosphere**

- Earth As a System
- Hydrosphere

Cear

**Apply Filter** 

Pedosphere (Soil)

### Choose 'U.S. Student Research Symposia (SRS)'

Click 'Apply filter'

#### STEP 4: Click on a report you find interesting. (Maybe there is a project that measured the same variables you did!) **Student Research Reports**

Check out student research reports from around the world! Would you like to have your report added? Click on the graphic to the right to submit your report. Please note that projects can be uploaded in any language!

**Upload Your Research Report** 

Edit my reports

Interested in participating in the GLOBE **International Virtual Science** Symposium? Click here for more information!

 $03/10/202$ 

03/10/2020

#### ▶ Filter By

#### Sort By: Date | Title

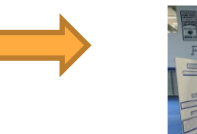

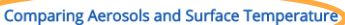

Determining the Water Quality of Lake Norconian

The goal of this project is to better understand the relationship between aerosol: and surface temperature. The hypothesis states, if the surface temperature is warmer, then there will be higher levels of AOT, because the aerosols soak up th sun's radiation waves and reflect it on the surface causing higher surface temperatures. >>

Using GLOBE protocols, the water quality of Lake Norconian was assessed by measuring its water temperature, pH level, and dissolved oxygen levels. >>

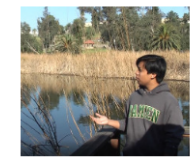

#### 03/10/2020 MACROINVERTEBRATE LEAF SPECIES PREFERENCE: A COMPARATIVE STUDY This study focused on finding a leaf species macroinvertebrates prefer. >>

### STEP 5: Look through the different components to the project. Some may have videos, some posters, some reports, some all three!

#### **Comparing Aerosols and Surface Temperature**

**Organization(s): St. Francis Xavier Catholic School** 

Student(s): Ella Knox

Grade Level: Middle School (grades 6-8, ages 11-14)

GLOBE Teacher(s): Amy Woods

Contributors: Anna Willard, Lesa Bird, Mike Rupp, Michelle Shriner

Report Type(s): International Virtual Science Symposium Report, U.S. Student Research Symposia (SRS)

Protocols: Aerosols, Surface Temperature

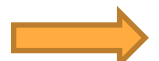

Presentation Video: View Video

Presentation Poster: View Document

Optional Badges: Be a Collaborator, Be a Data Scientist, Make An Impact

Language(s): English

Date Submitted: 03/10/2020

#### **View Research Report**

Air quality has an effect on many things, possibly even surface temperature. Aerosols are a suspensio particles floating in the atmosphere that can come from many sources. Certain types can scatter and sunlight, affecting climate and temperature. Surface temperature is the temperature at or near a surf of this project is to better understand the relationship between aerosols and surface temperature. Th independent variable is the time, the dependent variables are aerosols and surface temperature, and

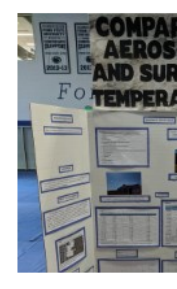

### STEP 6: Leave your peer review as a comment at the bottom of the page!

burrace caubing migher burrace temperatures. The results showed that will amount of aerosols were lower. The data did not support the hypothesis. surface temperature is warmer, then there will be higher levels of AOT, be radiation waves and reflect it on the surface causing higher surface tempe real world because aerosols and increased surface temperature are causi environment.

Keywords: aerosols, surface temperature, atmosphere

#### Return to Student Research Report Listing

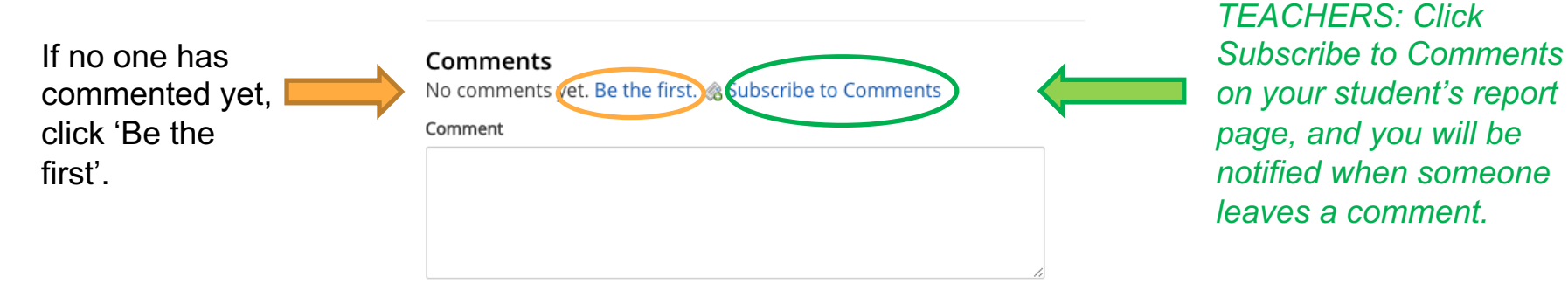

□ Subscribe Me <sup>●</sup> Write your comment, and click 'Post'.

Remember to THINK!

# AWESOME WORK!

# Your peer review is an important part of the research process.

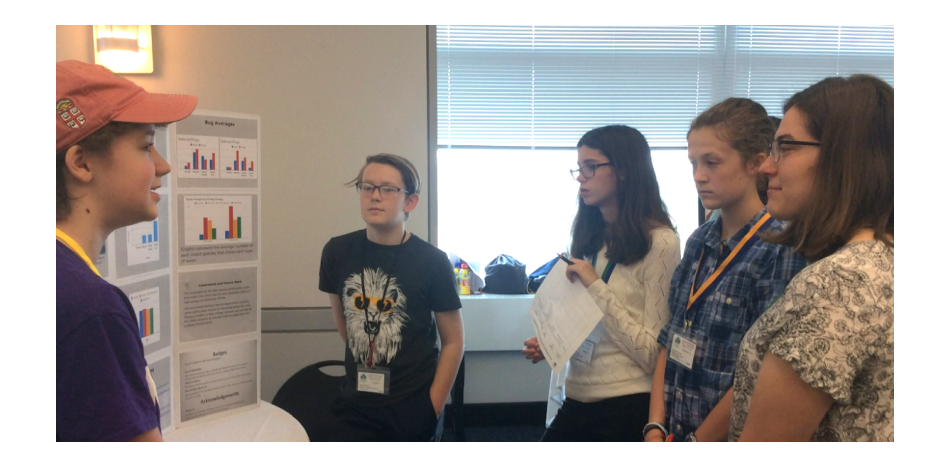

# *Teachers:*

Need help creating student accounts or have other questions ab the GLOBE website?

*Check out the FAQ page: http://www.globe.gov/support/faqs*

Looking for information about the SRS or resources to support students in the research process?

*Find it at the SRS webpage: http://www.globe.gov/srs*

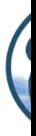